## **Storing Android Accelerometer Data: App Design Assessment**

Below is a screen shot of a sample of App Inventor code. The code shows the control of two buttons. Explain what happens when each button is clicked and how the code works.

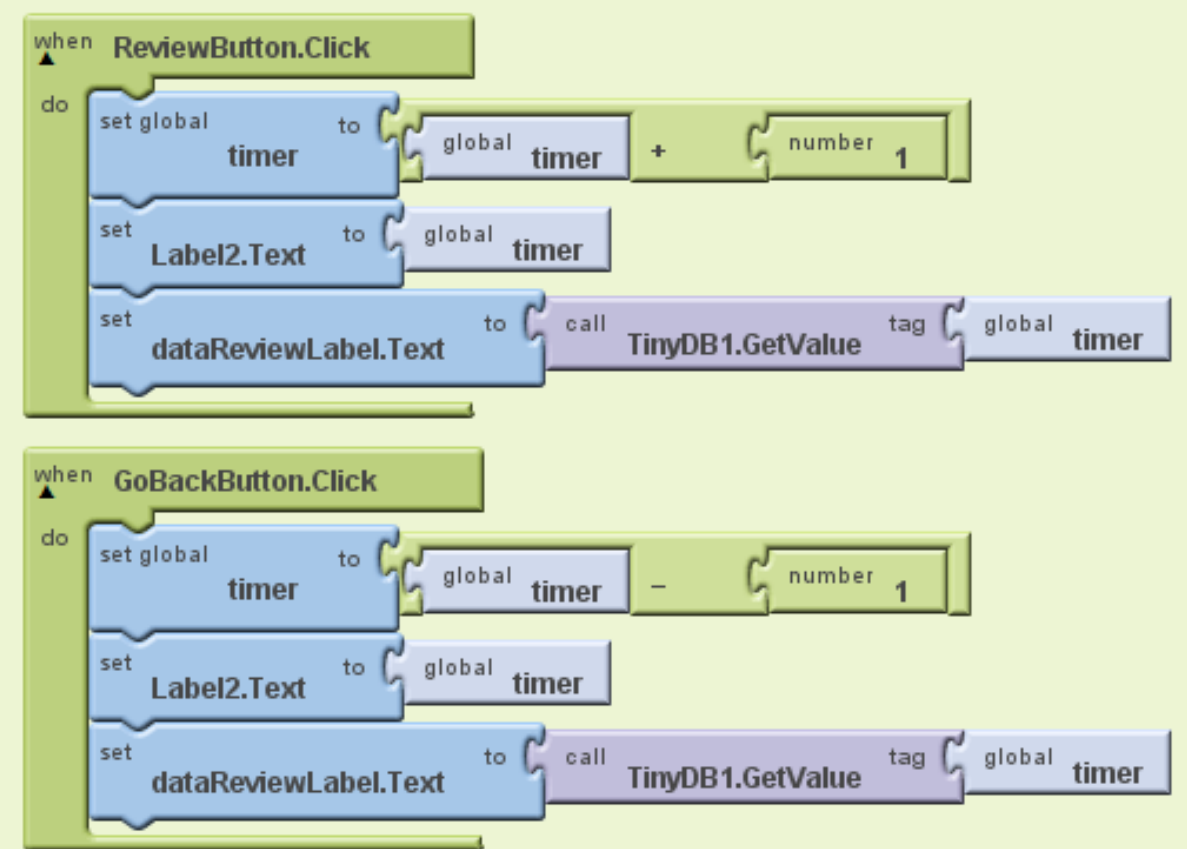

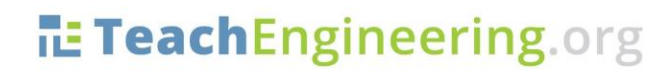

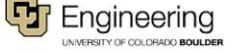